# **Лабораторная работа**

## **Знакомство с интерфейсом сокетов**

# **Цель работы:**

Приобрести навыки написания программ с сетевым взаимодействием. Изучить структуру интерфейса сокетов

# **Задачи работы:**

- 1) Изучить концепцию сокетов и их типы соединения
- 2) Описать функции предоставляемые интерфейсом сокетов
- 3) Разработать демонстративную программу на языке Python

## **Теория**

### **Концепция сокетов.**

Интерфейс сокетов - это API для сетей TCP/IP (см. рис. 1). Другими словами, он описывает набор программных функций или процедур, позволяющий разрабатывать приложения для использования в сетях TCP/IP.

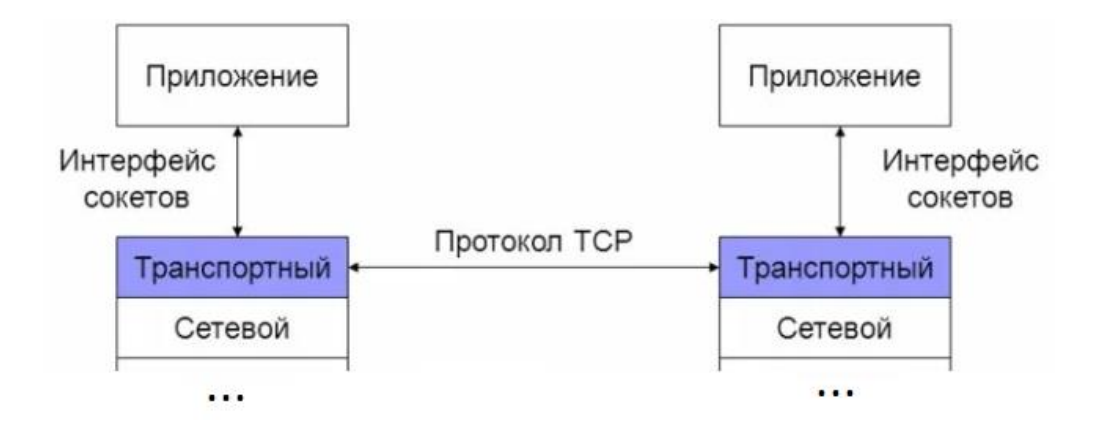

Рисунок 1 - Положение интерфейса сокетов в модели OSI и TCP/IP

#### Абстракция сокетов

Сокет можно рассматривать, как конечный пункт передачи данных по сети. Сетевое соединение — это процесс передачи данных по сети между двумя компьютерами или процессами. Сокет - конечный пункт передачи данных. Другими словами, когда программы используют сокет, для них он является абстракцией, представляющий одно из окончаний сетевого соединения. Для установления соединения в абстрактной модели сокетов необходимо, чтобы каждая из сетевых программ имела свой собственный сокет. Связь между двумя сокетами может быть ориентирована на соединение, а может быть и нет. Сетевая модель интерфейса сокетов использует цикл открыть-считать-записать-закрыть.

### Создание сокета на сервере

Чтобы создать сокет, программа сервера вызывает функцию socket. Она, в свою очередь, возвращает дескриптор сокета, подобный дескриптору файла. Другими словами, дескриптор сокета указывает на таблицу, содержащую описание свойств и структуры сокета.

Далее, вызывается метод bind, который используется для присоединения сокета к определенному IP адресу и порту.

Затем – метод listen, который сообщает о том что сокет готов принимать сообщения по сети. При его вызове создается очередь для сообщений, которую необходимо указать. Например, если указана очередь в размере  $-3$ , а сервер получил большее количество запросов на соединение, а предыдущие запросы еще не отработаны, то все новые запросы будут отбрасываться.

Следующий этап - вызов accept, для перехода в режим пассивного ожидания (ждет запросов от клиентов на установку соединения).

 $\overline{2}$ 

Для того чтобы прочитывать принятые сообщения, используется метод receive.

На рисунке 2 представлены описанные методы, используемые сервером для сетевых соединений.

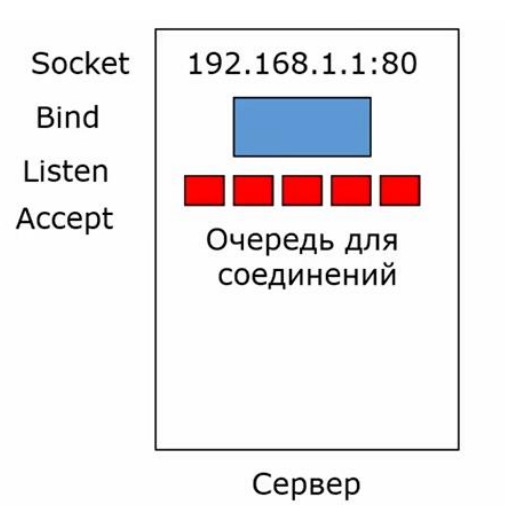

Рисунок 2 - Методы, используемые сервером

### **Создание сокета для клиента**

Для настройки соединения клиента, используется следующий порядок вызова функций

- 1. Socket. Для клиента не имеет значения какой порт выбрать, номер порта назначается операционной системой автоматически. Поэтому метод bind на клиенте зачастую не вызывается
- 2. Connect. Указывается IP адрес и порт, с которыми нужно установить соединение.
- 3. Send. Используется для передачи данных по сети.
- 4. Close. Требуется для разрыва соединения с сервером.

На рисунке ниже представлена схема вызовов методов хостов для установки соединения, передачи и считывания данных, а также их конечного разъединения

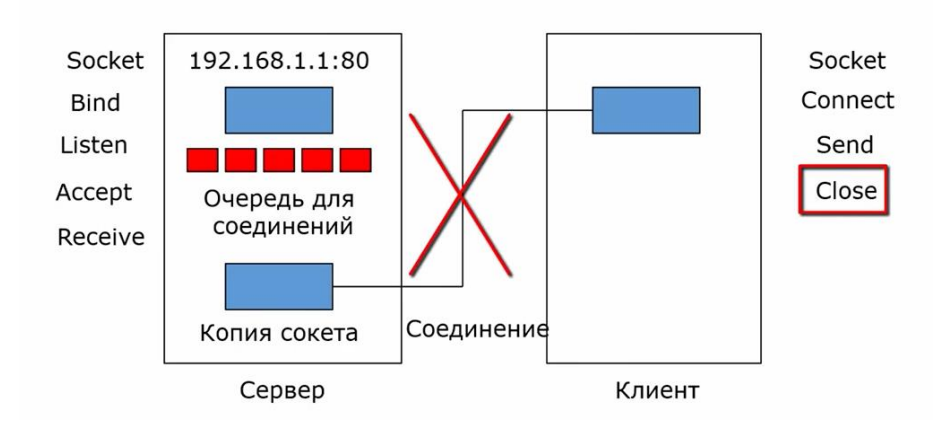

Рисунок 3 - Настройка хостов и их взаимодействие

# **Лабораторная работа**

Получить практические навыки, разработав программу на языке Python для обмена текстовыми сообщениями между клиентом и сервером

### **Задание 1**

Перед началом написания программы необходимо создать два файла формата ".py", в один из которых будет записан скрипт сервера, а в другом – клиента.

Написать код программы для сервера и изучить его описание представленное ниже

| 1<br>$\overline{2}$        | import socket                                                 |
|----------------------------|---------------------------------------------------------------|
| 3                          | sock = socket.socket(socket.AF INET, socket.SOCK STREAM)      |
| 4<br>5                     | sock.bind(('', 9090))                                         |
| 6<br>7                     | sock.listen(1)                                                |
| 8<br>9                     | sock.setsockopt(socket.SOL SOCKET, socket.SO REUSEADDR, 1)    |
| 10<br>11                   | print ('Server succesfully!')                                 |
| $12-12$<br>13 <sup>7</sup> | $conn, addr = sockccept()$                                    |
| 14                         | print("--Connected ", addr)<br>$msg = b"$ Welcome to server!" |
| 15<br>16                   | conn.sendall(msg)                                             |
| 17                         |                                                               |
| 18                         | while True:                                                   |
| 19                         | $msg = input()$                                               |
| 20                         | conn.sendall(msg.encode())                                    |
| 21<br>22                   |                                                               |
| 23                         | $data = conn.recv(1024)$<br>if data:                          |
| 24                         | print("CLIENT: ", data.decode())                              |
| つち                         |                                                               |

Рисунок 4 - Код программы сервера

Первым делом, необходимо подключить библиотеку для работы с сокетами import socket. Затем, создание самого сокета в виде переменной sock, в настройках сокета указывается тип IP адреса AF\_INET, что означает IPv4 и указание протокола транспортного уровня (SOCK STREAM - означает протокол TCP, а SOCK DGRAM - UDP). Далее, сокет привязывается к IP адресу и порту методом bind(), в данном случае указан пустой IP, что означает - прослушивать со всех доступных адресов (название или ір адрес домена, "localhost", "127.0.0.1" и т.д.), а порт указан на 9090. Остается использовать listen() для перевода сервера в режим прослушки, в нем указывается количество клиентов, которое может подключиться, в данном случае - 1 клиент.

Метод setsockopt необходим для случая перезапуска скрипта сервера, так как используемый порт может быть еще занят, данный метод предотвращает это.

После успешного запуска, сервер выводит указанное сообщение. После, методом accept - извлекаем информацию о клиенте и отправляем ему сообщение функцией sendall() об успешном подключении.

Окончательный этап - использование цикла, который предлагает владельцу сервера ввести сообщение для клиента через input(), а затем отправить его в кодировке sendall(). Только после отправки сообщения сервер может получить сообщение от клиента методом recv(), в котором указан максимальный объем данных, а затем вывести его на экран print().

#### Задание 2

Написать код программы для клиента и изучить его описание представленное ниже

5

Для клиента используется почти тот же набор функций что и для сервера, отличие лишь составляет то, что клиенту не требуется привязывать сокет к адресу и порту, так как функцией connect() он подключается, указав адрес и порт сервера. Порт клиента назначается операционной системой автоматически. На рисунке ниже представлен код для клиента, с упрощенным пояснением.

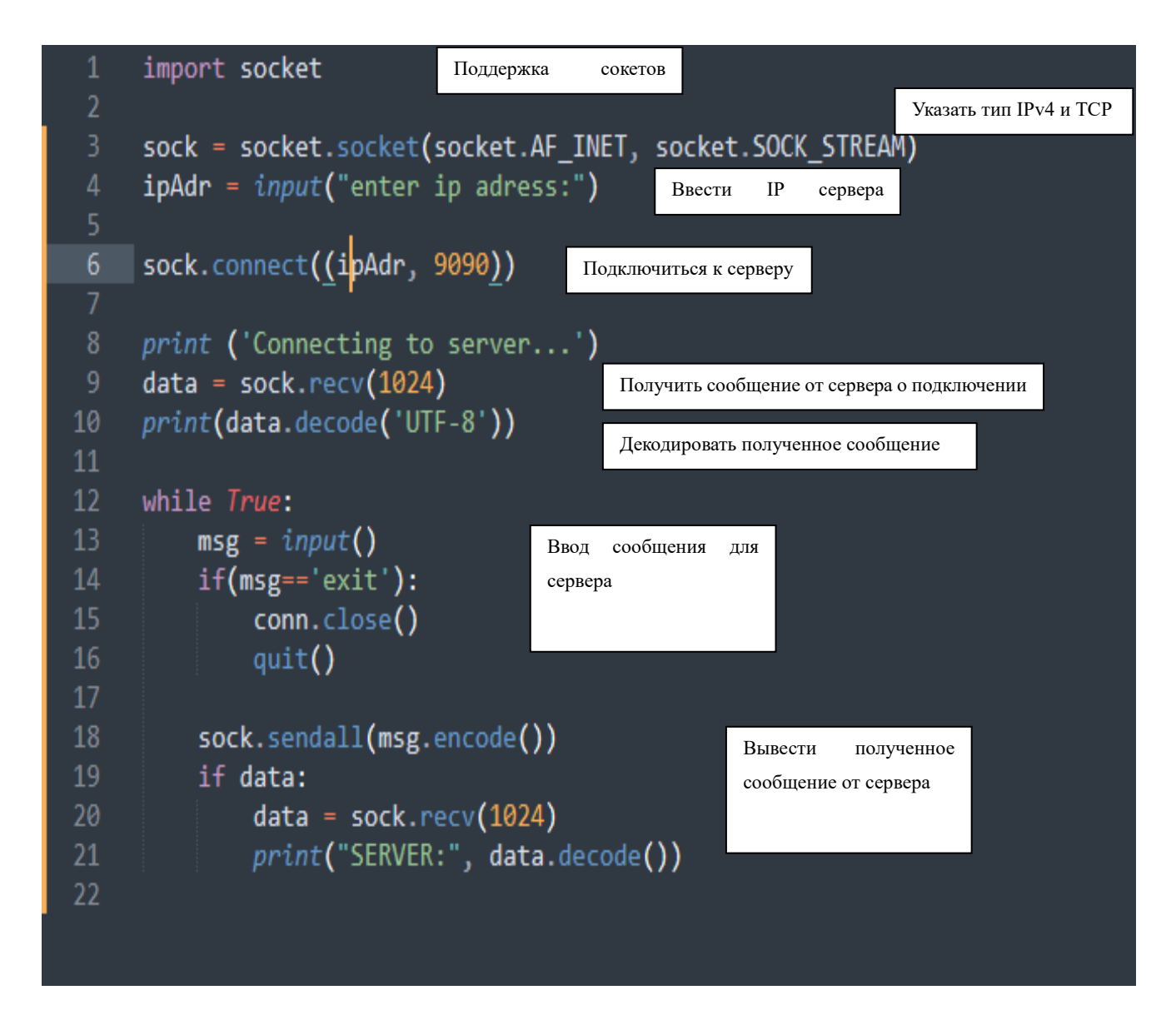

Рисунок 5 - Код программы для клиента

### **Задание 3**

Запустить и протестировать программу сетевого обмена.

**Примечание:** В случае отсутствия Python на устройстве, выполнить установку по ссылке: <https://www.python.org/downloads/windows/>

Необходимо первым делом убедиться, что брандмауэр на компьютерах выключен, или необходимые порты открыты для приема входящих и исходящих соединений (см. рис. 6).

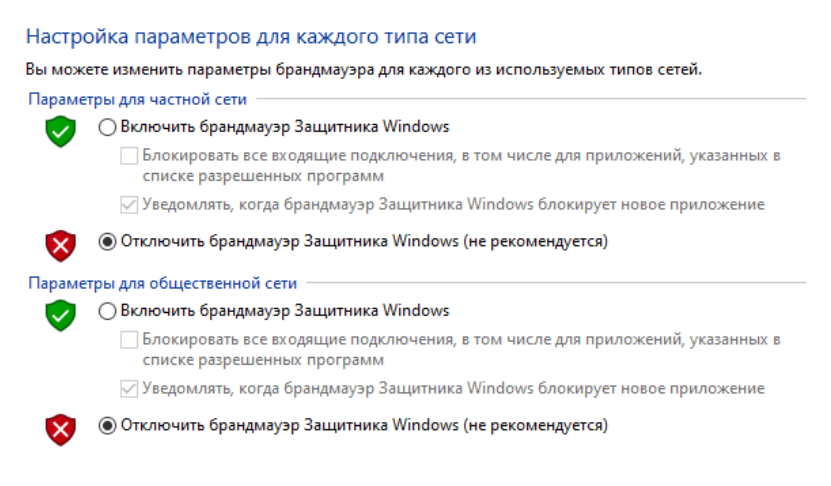

Рисунок 6 - Отключение брандмауэра

Тестирование будет проводиться в локальной сети, поэтому необходимо убедиться, что оба устройства: клиент и сервер подключены к одной сети (см. рис. 7).

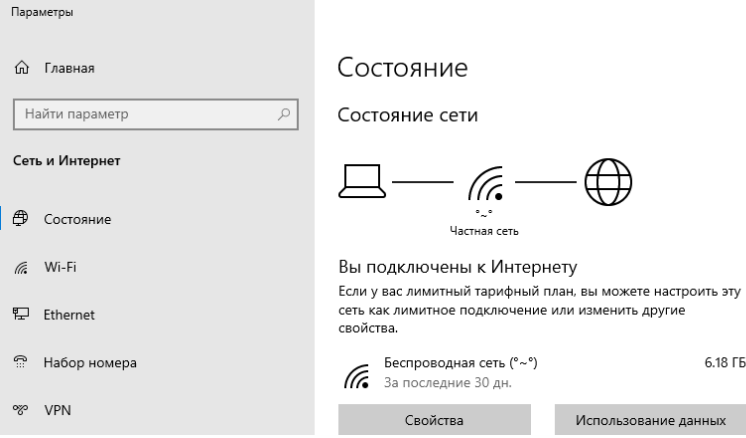

Рисунок 7 - Проверка состояния сети

Следующий шаг – запуск серверной программы.

**Примечание:** Запуск программы выполняется через командную строку *"C:\filename.py"*. Либо скомпилировать файл формата ".py" в исполняемый ".exe" руководствуясь одной из инструкций:

- <https://habr.com/ru/companies/vdsina/articles/557316/>
- <https://vc.ru/newtechaudit/122327-kompiliruem-kod-python-v-fayl-exe>

Важно учесть, что скомпилированный файл на 64-разрядной системе не выполнится на 32 битной, тогда как компиляция на 32-битной может запуститься на 64-разрядной.

При запуске можно заметить – сервер уведомляет о корректном включении. (см. рис. 8)

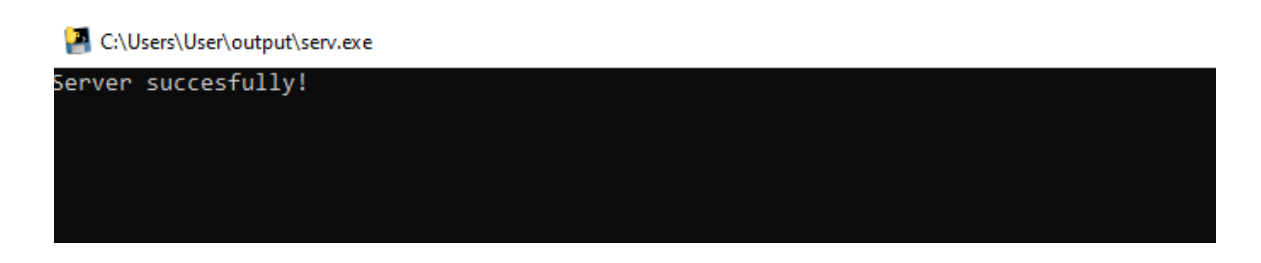

Рисунок 8 - Запуск серверной программы

Далее, необходимо запустить программу с клиентского устройства и ввести IP адрес сервера для подключения к нему. Сервер сразу же отправляет приветственное сообщение, означающее успешное подключение (см. рис. 9)

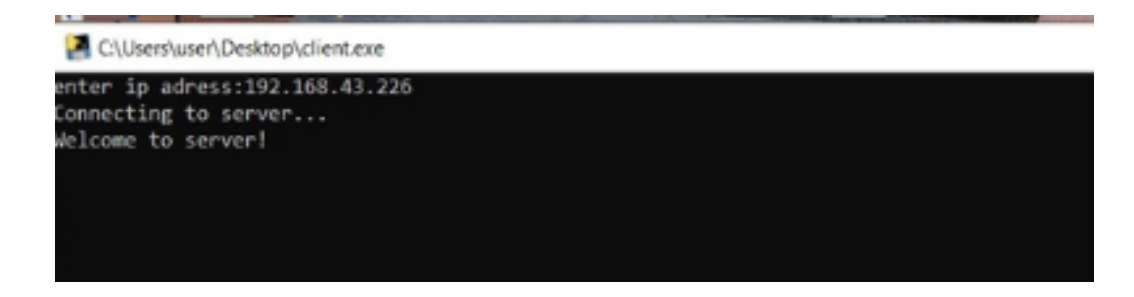

Рисунок 9 - Подключение клиента к серверу

После успешного соединения можно отправить текстовое сообщение "Тестовое сообщение" с устройства клиента серверу (см. рис. 10)

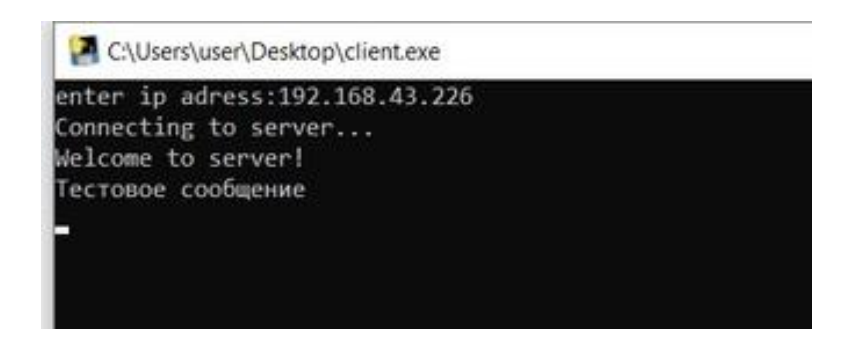

Рисунок 10 - Отправка данных серверу

Последний шаг – проверка доставки сообщения серверу, а также ответ клиенту (см. рис. 11).

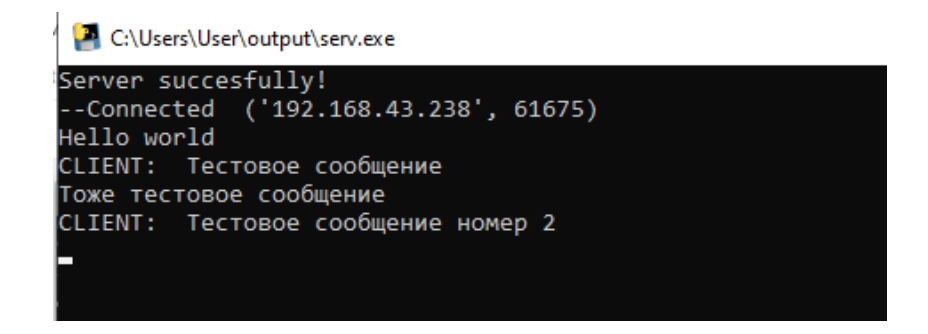

Рисунок 11 - Обмен сообщениями

В результате действий должно осуществиться корректное соединение между двумя устройствами, а также появиться возможность вести обмен текстовыми сообщениями через консоль.

**Примечание:** Недостатки программы заключаются в том, что необходимо избежать блокирующего ввода данных, так как невозможно получить ответное сообщение, без отправки своего. Также отправка пустого сообщения вызывает некорректное поведение со стороны клиента и сервера, для этого необходимо изучить особенности функции отправки. Далее, нужно учитывать максимальный размер буфера *data = recv()*, в случае его малого размера, как вариант – использовать цикл для фрагментированного сбора данных.

## **СПИСОК ИСПОЛЬЗОВАННЫХ ИСТОЧНИКОВ**

1) Сети передачи данных: учеб.-метод. пособие / Г.Ф. Масич. – Пермь: Изд-во Перм. нац. исслед. политехн. ун-та, 2014. – 192 с.

2) Информационные технологии – Обзорная лекция по курсу «Сети ЭВМ» [Электронный ресурс] / Электрон. текстовые дан. 2023. – Режим доступа: https://mf.grsu.by/Kafedry/kaf001/academic\_process/048/40 свободный. (Дата обращения: 01.04.2023 г.)

3) Свободная энциклопедия – Сокеты Беркли [Электронный ресурс] / Электрон. текстовые дан. 2023. – Режим доступа: https://ru.wikipedia.org/wiki/Сокеты Беркли, свободный. (Дата обращения: 01.04.2023 г.)

Код программы сервера

### import socket

 $sock = socket.sockets(Sockets.AF_INET, socket.SACK_STREAD)$ 

sock.bind((", 9090)) sock.listen $(1)$ 

sock.setsockopt(socket.SOL\_SOCKET, socket.SO\_REUSEADDR, 1)

```
print ('Server succesfully!')
```

```
conn, addr = sock. accept()print("--Connected", addr)
msg = b"Welcome to server!"
conn.sendall(msg)
```

```
while True:
    msg = input()conn.sendall(msg.encode())
    data = conn.recv(1024)if data:
         print("CLIENT: ", data.decode())
```
Код программы клиента

### **import** socket

sock = socket.socket(socket.AF\_INET, socket.SOCK\_STREAM) ipAdr = input("enter ip adress:")

```
sock.connect((ipAdr, 9090))
```

```
print ('Connecting to server...')
data = sock.recv(1024)print(data.decode('UTF-8'))
```

```
while True:
  msg = input() if(msg=='exit'):
      conn.close()
      quit()
```

```
 sock.sendall(msg.encode())
 if data:
  data = sock.recv(102400) print("SERVER:", data.decode())
```
Подготовил студент группы КС-19-1Б Дворянских Демид Анатольевич 17.04.2023